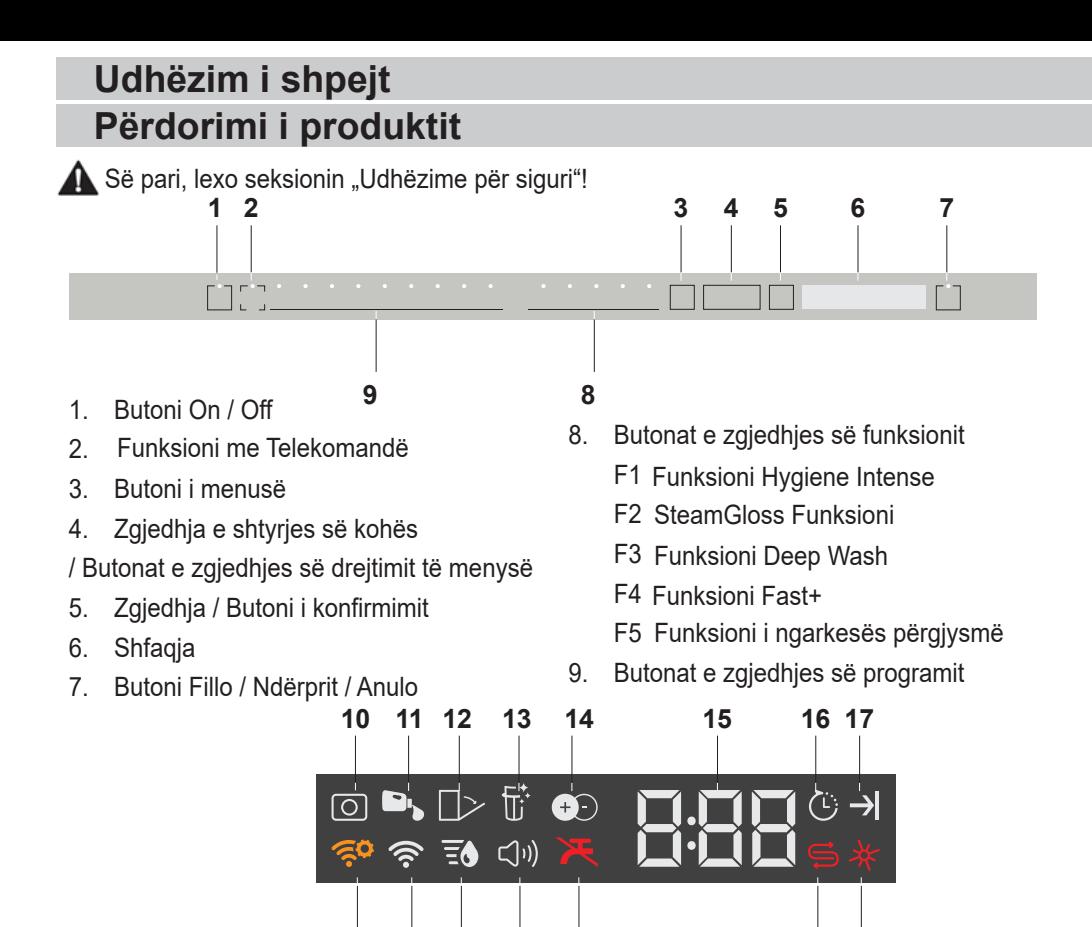

**24 23 22 21 20 19**

**18**

- 10. Treguesi i detergjentit tablet (varet nga modeli)
- 11. Treguesi i dozimit të detergjentit të lëngshëm (varet nga modeli)
- 12. Treguesi i hapjes automatike të derës (varet nga modeli)
- 13. Treguesi i funksionit të pastrimit të filtrit (varet nga modeli)
- 14. Treguesi i funksionit IonGuard (varet nga modeli)
- 15. Treguesi Shtyrja e kohës / Koha e programit
- 16. Treguesi i aktivizimit të opsionit Shtyrja e kohës
- 17. Treguesi i mbarimit të programit
- 18. Treguesi i solucionit të shpëlarjes
- 19. Treguesi i kripës
- 20. Treguesi i ndërprerjes të ujit
- 21. Treguesi i menysë së cilësimeve të zërit
- 22. Treguesi i menysë së cilësimeve të fortësisë së ujit
- 23. Treguesi HomeWhiz
- 24. Treguesi i cilësimeve HomeWhiz

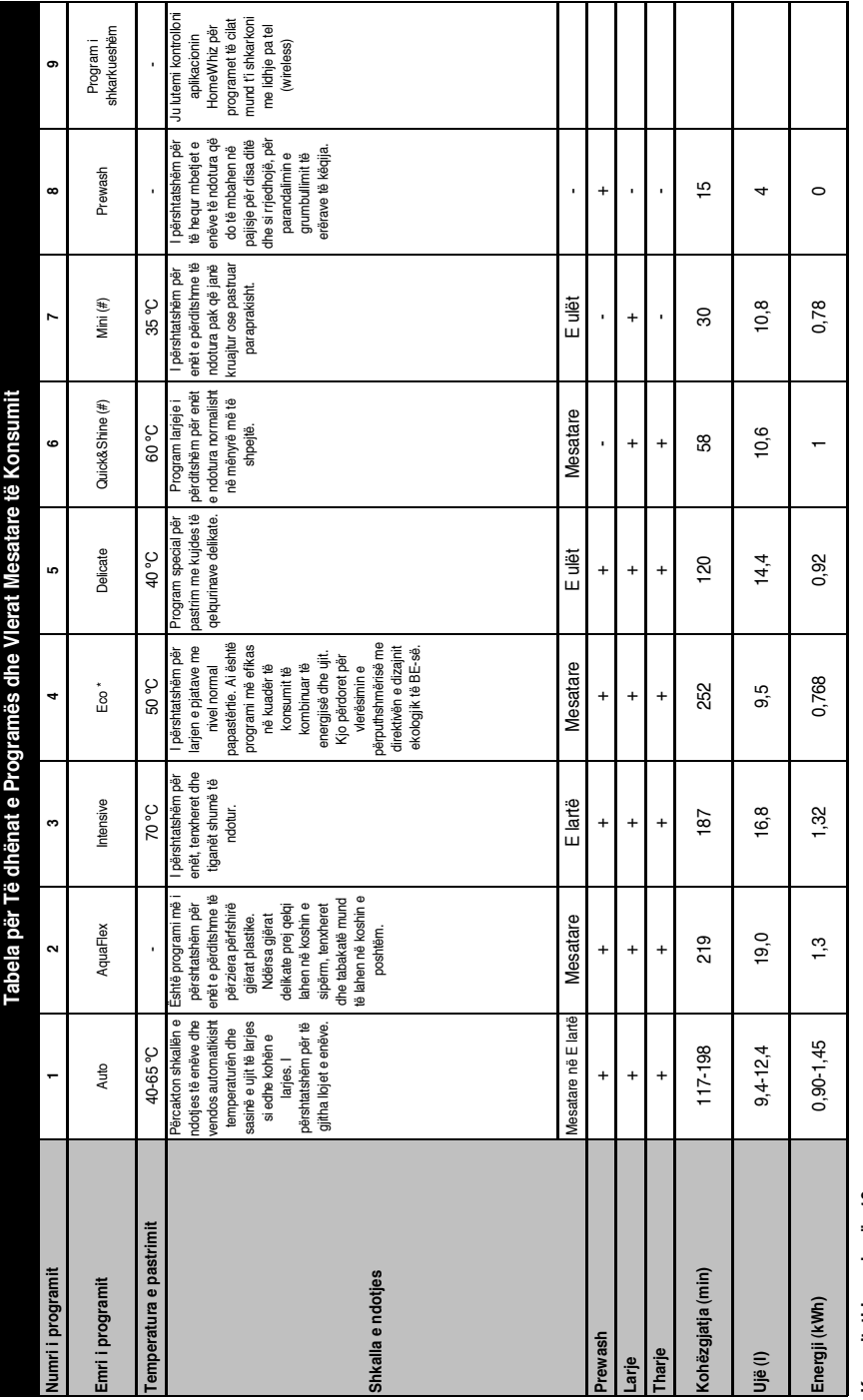

# Kapaciteti i ngarkesës:16 **Kapaciteti i ngarkesës:16**

Vlerat e konsumit të treguara në tabelë janë përcakuar në kushte standarinu nd të ketë ndryshime në kushte përpami referenë për institute testrin. Testet në përputhje me EN<br>50242/60436 duhet të bëhen me dispenserin e krip 50242/60436 duhet të bëhen me dispenserin e kripës të ujit plot dhe depozitë të solucionit shpëlarës plot, dhe duke përdorur programin e testit. Vlerat e dhëna për programet tjera përveç programës Eco 50C Vlerat e konsumit të treguara në tabelë janë përcaktuar në kushte standarde. Prandaj mund të ketë ndryshime në kushte praktike. \* Program referencë për institute testimi. Testet në përputhje me EN janë vetëm treguese. (#) Funksionet shtesë mund të shkaktojnë ndryshime në kohëzgjatjet e programeve.

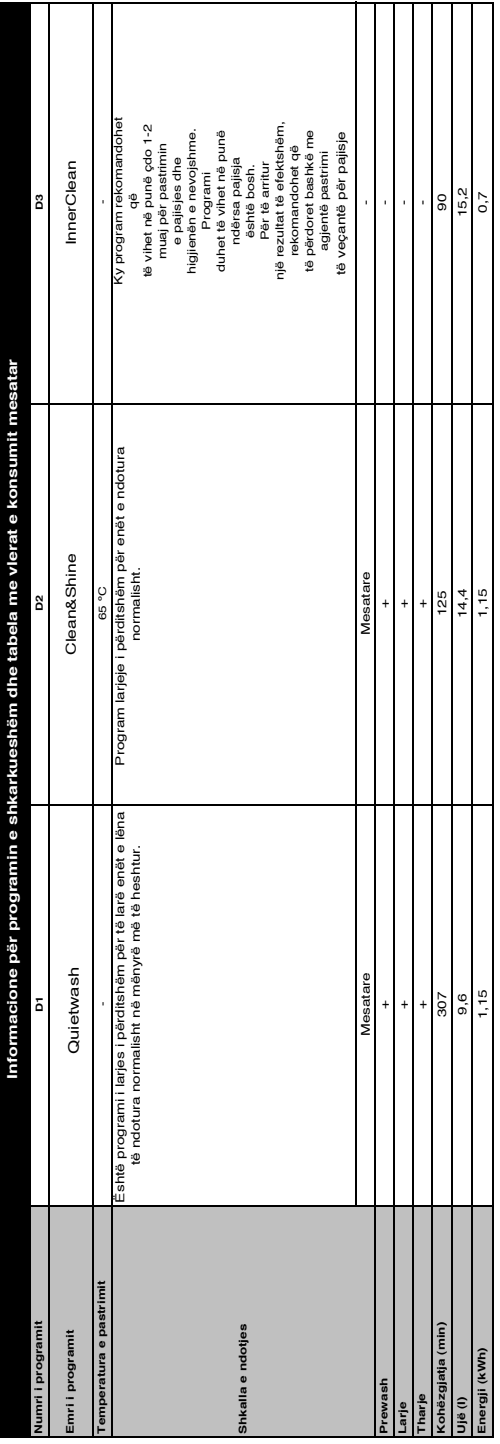

## **Ndryshimi i programit të shkarkuar**

Mund të përdorni aplikacionin HomeWhiz për të ndryshuar programin e shkarkuar i cili është programi i fundit në produkt. Mund të kontrolloni tabelën e të dhënave të programeve dhe vlerat e konsumit mesatar për të parë çfarë programesh të shkarkuara mund të ketë dhe programin standard të shkarkuar.

#### **Për të ndryshuar programin e shkarkuar:**

- **•** Lidhni produktin tuaj në aplikacionin HomeWhiz.
- **•** Aktivizoni funksionin e komandimit në distancë në produkt.
- **•** Shkoni në faqen e parametrave të produktit në aplikacionin HomeWhiz.
- **•** Në faqen e parametrave të produktit, vazhdoni në faqen e programit të shkarkuar.
- **•** Në faqen e programit të shkarkuar, zgjidhni një program për ta shkarkuar në produktin tuaj.
- **•** Zgjidhni programin e dëshiruar në faqen e shkarkimit të programit dhe shtypni Shkarko Programin në aplikacionin HomeWhiz.
- **•** Ndërkohë që programi po shkarkohet, do të shikoni një animacion në program dhe në aplikacionin HomeWhiz.
- **•** Pasi të ketë mbaruar procedura e shkarkimit, mund të zgjidhni dhe të instaloni programin e shkarkuar në produkt ose në aplikacionin HomeWhiz.
- **Mund të kontrolloni tabelën e të** dhënave të programeve dhe vlerat e konsumit mesatar për të parë programet që mund të shkarkoni në produktin tuaj
- Nëse shkarkoni një program tjetër në produkt, zgjedhja juaj e mëparshme do të anulohet.

**Mund të shkarkoni aq programe sa** të dëshironi në produkt, të ndryshoni programin e shkarkuar kur të doni. Vetëm duhet të siguroheni që pajisja juaj inteligjente dhe produkti të jenë lidhur me internetin dhe funksioni i komandimit në distancë në produkt të jetë i aktivizuar.

# **FUNKSIONI HOMEWHIZ**

Mund ta kontrolloni lavastoviljen tuaj dhe të mësoni rreth statusit të saj nëpërmjet pajisjes suaj inteligjente me funksionin HomeWhiz.

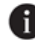

**H** HomeWhiz shkon vetëm në një brez frekuencash prej 2.4GHz.

- **Mund ta përdorni pajisjen nëpërmjet** pajisjes suaj inteligjente, ndërsa funksioni është i zgjedhur. Mund ta monitoroni pajisjen tuaj nëpërmjet aplikacionit kur funksioni nuk është i zgjedhur.
- **f** Mund ta kontrolloni treguesin në pajisje për të parë nëse funksioni është i aktivizuar ose jo.
- Nëse funksioni është i çaktivizuar, treguesi HomeWhiz do të jetë i fikur ose vazhdimisht do të ndizet në intervale të shkurtra. Për shembull, kur konfigurimi i lidhjes me internet është i fikur ose dera e pajisjes është e hapur.
	- **f** Funksioni do të caktivizohet kur dera e lavastoviljes është e hapur ose kur në pajisje janë kryer veprimet On/Off. Mund të aktivizohet përsëri me butonin e telekomandës.

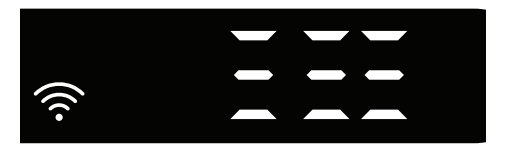

Ekrani kur HomeWhiz është aktivizuar.

# **Cilësimet e konfigurimit dhe të llogarisë së përdoruesit të HomeWhiz**

Instaloni aplikacionin HomeWhiz nga dyqani i aplikacioneve të pajisjes suaj inteligjente për të përdorur funksionin WLAN të pajisjes suaj. Sigurohuni që pajisja juaj inteligjente është e lidhur me internetin për të përdorur aplikacionin. Nëse e përdorni aplikacionin për herë të parë, bëni procesin e regjistrimit me adresën tuaj të email-it në aplikacion. Pasi të keni përfunduar procesin e regjistrimit, mund të përdorni të gjitha pajisjet mbështetëse të HomeWhiz në shtëpinë tuaj nëpërmjet kësaj llogarie.

Mund të prekni "Shto / Hiq pajisjen" nën seksionin "Pajisjet" për të parë pajisjet e lidhura me llogarinë tuaj. Nga kjo faqe mund të kryeni proceset e lidhjes së përdoruesit me këto pajisje.

# **Konfigurimi fillestar**

- 1 Shtypni seksionin "Shto/Hiq pajisjen" në aplikacionin HomeWhiz.
- 2 Shtypni "Shtyp këtu për të konfiguruar një pajisje të re".
- 3. Kur pajisja është e fikur, shtypni në të njëjtën kohë butonat on/off dhe butonat e aktivizimit të telekomandës për të hyrë në menynë e cilësimeve. Shtypni butonin e zgjedhjes për të vendosur pajisjen në statusin "konfigurimi i lidhies me wireless(pa tel)".
- 4. Pastaj, në seksionin e cilësimeve të pajisjes suaj inteligjente, lidhuni me rrjetin "HomeWhiz rrjetin xxx-xxxx" nën cilësimet e lidhjes wireless (pa tel) Fjalëkalimi i rrjetit mund të shihet në aplikacionin HomeWhiz.
- 5. Lidhni pajisjen tuaj inteligjente në rrjetin HomeWhiz dhe kthehuni në aplikacionin HomeWhiz. Në aplikacion, mund të shihni lavastoviljen të cilën

po shtoni. Shtypni "Tjetra(Next)" për të vazhduar në hapin tjetër.

- 6. Zgjidhni rrjetin në të cilin dëshironi të lidhni lavastoviljen tuaj dhe futni fialëkalimin.
- 7. Ndërsa pjatalarësja lidhet me rrjetin e përzgjedhur, do të shihni ikonën ( $\widehat{\mathbb{R}}$ ) HomeWhiz duke ndritur. Sapo lidhja të jetë bërë, ikona në fjalë do të mbetet e ndezur përgjithmonë.
- 8. Pasi lavastovilja të jetë lidhur me rrjetin e përzgjedhur, duhet të lidheni me të njëjtin rrjet në pajisjen tuaj inteligjente. Nëse pajisja juaj inteligjente nuk lidhet automatikisht, shkoni te cilësimet e saj dhe lidheni në rrjetin në të cilin është e lidhur lavastovilja juaj.
- 9. Kthehuni në aplikacionin HomeWhiz dhe vendosini një emër lavastoviljes suaj. Ky është hapi i fundit. Mund ta shihni pajisjen tuaj në faqen "Produktet".
- 10. Pasi konfigurimi i lavastoviljes të jetë kryer me sukses, pajisja do të shfaqë automatikisht ekranin kryesor dhe do të kthehet në mënyrën e përdorimit.
- 11. Nëse konfigurimi ka dështuar ose nëse nuk mund të përfundojë brenda 5 minutash në modalitetin e konfigurimit, ikona HomeWhiz do të fiket dhe pajisja do të kalojë në modalitetin e çaktivizimit. Për të kryer përsëri konfigurimin, ju lutemi përsëritni hapat duke filluar nga hapi 1.

## **Përdorimi i lavastoviljes në më shumë se një pajisje**

Mund ta përdorni lavastoviljen tuaj në më shumë se një pajisje inteligjente. Instaloni aplikacionin HomeWhiz në pajisjen tjetër inteligjente për ta përdorur këtë funksion. Duhet të identifikoheni me llogarinë tuaj pas hapjes së aplikacionit.

 Nëse llogaria në të cilën keni hyrë është ajo në të cilën keni shtuar pajisje(t) më parë, mund të filloni përdorimin e lavastoviljes suaj direkt pas futjes në llogari.

#### **Ndiqni hapat e mëposhtëm për të përdorur një lavastovilje tashmë të konfiguruar përmes një llogarie të re.**

- 1. Krijoni një llogari të re dhe përdorni këtë llogari për të hyrë në aplikacionin HomeWhiz. Sigurohuni që pajisja juaj inteligjente dhe lavastovilja të jenë të lidhura në të njëjtin rrjet.
- 2. Prekni "Shto / Hiq pajisjen" në faqen e produkteve. Mund ta shihni pajisjen dhe përdoruesin që i përket pajisja në paracaktimin "Pajisje të tjera".
- 3. Prekni (+) pranë lavastoviljes që dëshironi të shtoni dhe vendosini një emër pajisjes.
- 4. Kërkesa juaj për të shtuar pajisjen do t'i dërgohet pronarit me e-mail. Mund të filloni ta përdorni pajisjen sapo pronari të konfirmojë kërkesën tuaj.
- **Pajisia juaj inteligiente dhe** lavastovilja nuk duhet të jenë të lidhura në të njëjtin rrjet pasi të kenë përfunduar proceset e konfigurimit. Mund ta përdorni pajisjen për aq kohë sa pajisja juaj inteligjente është e lidhur me internetin.
	- Mund të prekni "Shto / Hiq pajisjen" nën seksionin "Pajisjet" për të parë pajisjet e lidhura me llogarinë tuaj. Nga kjo faqe mund të kryeni proceset e lidhjes së përdoruesit me këto pajisje.

#### **HomeWhiz on/off**

Shtypni butonin e aktivizimit në distancë për të aktivizuar funksionin.

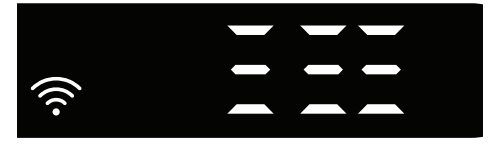

Nëse shtypni butonin e aktivizimit në distancë ndërsa funksioni është i aktivizuar, funksioniHome Whizdo të çaktivizohet dhe treguesi i produktit do të kthehet në Shtyrja e kohës / Koha e programit. KurHomeWhiz të jetë i fikur, butoni i dritës LED do të fiket.

 Mund të kontrolloni treguesin në produkt për të parë nëse lidhja me internet është e aktivizuar ose jo.

- Nëse lidhja wireless është e fikur, mund të shihni se ikona HomeWhizështë e fikur.
- Nëse ikonaHomeWhiz është e ndezur, kjo do të thotë se lidhja me internet e produktit është e ndezur dhe produkti është i lidhur me rrjetin me valë. Nëse ikonaHomeWhizvazhdimisht ndizet në intervale të rregullta, kjo do të thotë se
	- është aktivizuar por nuk mund të lidhet ose po përpiqet të lidhë rrjetin.

#### **Lidhja wireless aktive/joaktive**

 Ndërsa lavastovilja është e ndezur, shtypni butonin "Menu" për 1 sekondë për të hyrë në menynë e cilësimeve. Ndiqni ekranin dhe shtypni butonat <- dhe +> në panel, pastaj pritni derisa të ndizet treguesi i lidhjes Wi-Fi. Shtypni çelësin e përzgjedhjes së programit dhe nëse lidhja wireless është e ndezur, fikeni atë; nëse është e fikur, aktivizojeni atë. Në menynë e cilësimeve të aktivizimit/çaktivizimit të lidhjes wireless, nëse lidhja wireless është e ndezur, treguesi i lidhjes wireless do të ndizet pa ndërprerje; nëse është e fikur, treguesi i lidhjes wireless do të pulsojë me intervale të shkurtra.

Pasi të jetë ndezur lidhja wireless, pajisja juaj do të lidhet me rrjetin e shtëpisë duke përdorur cilësimet e regjistrimit që keni bërë më parë.

# **Fshirja e cilësimeve të HomeWhiz**

 Ndërsa pjatalarësja është e ndezur, shtypni dhe mbani shtypur butonin e telekomandës dhe butonit të menysë për drejtim(-) për 5 sekonda. Pas numërimit mbrapsht 5 - 4 - 3 - 2 - 1, cilësimet tuaja do të fshihen.

**Zgjidhja e problemeve në HomeWhiz** Ndiqni këto udhëzime nëse hasni në ndonjë problem të kontrollit ose lidhjes. Nëse vazhdon, ndërmerrni hapin tjetër.

- 1. Kontrolloni nëse pajisja juaj inteligjente është e lidhur me internetin.
- 2. Mbylleni aplikacionin HomeWhiz në pajisjen tuaj inteligiente dhe filloni përsëri.
- 3. Nisni përsëri pajisjen tuaj inteligjente.
- 4. Kontrolloni gjendjen e lidhjes së internetit të lavastovilies suai. Nëse e shihni "WLAN: të fikur", ndizeni në" WLAN: të ndezur" dhe prisni që pajisja të lidhet. Pastaj mbylleni aplikacionin HomeWhiz në pajisjen tuaj inteligjente dhe filloni përsëri.
- 5. Nëse lidhja nuk mund të krijohet duke ndjekur udhëzimet e mësipërme, përsëritni cilësimet fillestare të instalimit në pajisje.
- 6. Nëse problemi vazhdon, kontaktoni shërbimin e autorizuar.

# **Rregullimi i sistemit të zbutjes së ujit Udhëzim i shpejt**

 Performanca e larjes, shpërlarjes dhe e tharjes së pjatalarëses suaj do të përmirësohet kur sistemi i zbutjes së ujit do të përshtatet siç duhet.

Për ta përshtatur sistemin, së pari mësoni fortësinë e ujit tuaj në rajonin tuaj dhe përshtatni sistemin siç është indikuar më poshtë.

- **•** Shpaketoni shiritin e testit.
- **•** Hapni rubinetin dhe lëreni ujin të rrjedhë për rreth 1 minutë.
- **•** Futeni shiritin e testit në ujë për 1 sekondë.
- **•** Nxirreni shiritin nga uji dhe tundeni.
- **•** Prisni 1 minutë.
- **•** Bëni përshtatjet e nevojshme sipas shiritit testues.

#### **Pas detektimit të fortësisë së ujit:**

- 1. Pas të keni kyçur makinën tuaj, shtypni sustën ose butonin e Menysë për 3 sekonda.
- Te disa modele nëse shtypim modelin vetëm një herë do t'ju lejojë të hyjni në Settings (parametra)

2. Përdorni butonat <- dhe +>, vazhdoni derisa treguesi i cilësimeve të fortësisë së ujit të ndizet (pozicioni "r" do të shfaqet).

3. Duke përdorur butonin e zgjedhjes së programit, rregulloni nivelin e fortësisë së ujit sipas fortësisë së ujit të rrjetit. Për rregullim të duhur, ju lutemi shikoni"Tabela e konfigurimit të nivelit të fortësisë së ujit".

4. Shtypni butonin On / Off për ta ruajtur parametrat.

## **Tabela e rregullimit të nivelit të fortësisë së ujit**

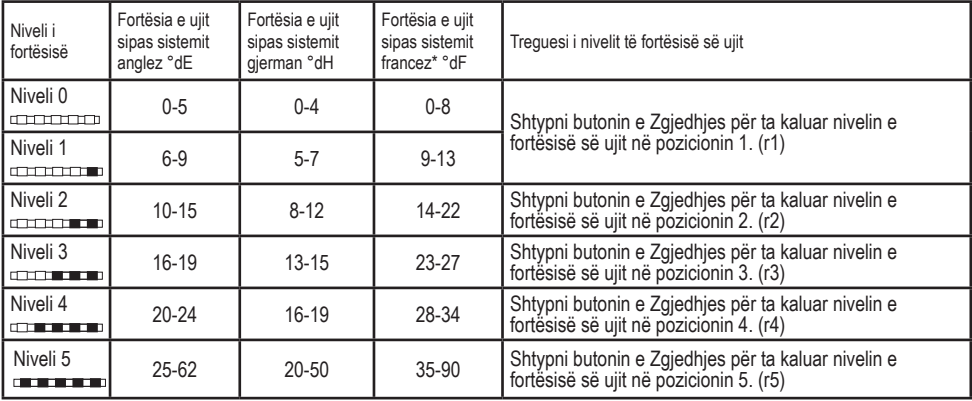

Niveli 0 Niveli 1 Niveli 2 Niveli 3 Niveli 4 Niveli 5

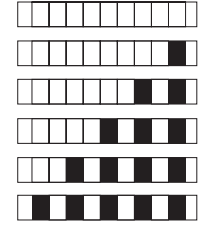

Bëni të njëjtin rregullim të nivelit të fortësisë që keni bërë në panelin e kontrollit me celësin e rregullimit të rigjenerimit. Për shembull, nëse e keni rregulluar në "3" në panelin e kontrollit, vendoseni edhe çelësin e rregullimit të rigjenerimit në 3.

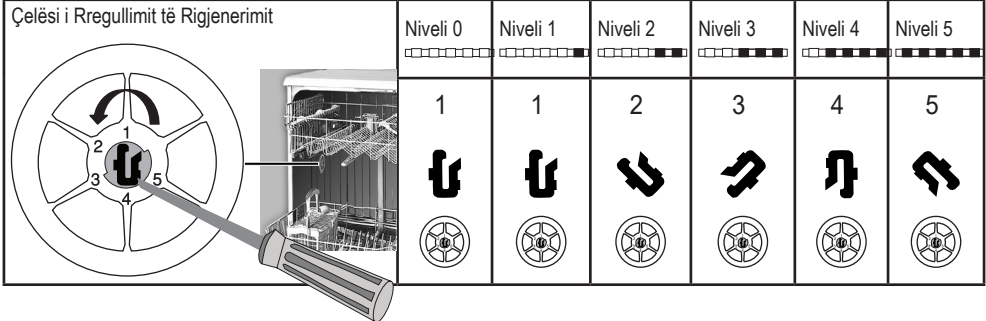

- **•** Nëse niveli i fortësisë së ujit që përdorni është mbi 50°dH ose nëse përdorni ujë nga pusi, atëherë rekomandohet të përdorni filtër dhe pajisje për pastrimin e ujit.
- **•** Nëse niveli i fortësisë së ujit që përdorni është nën 7°dH (standardi francez për fortësinë e ujit), nuk ka nevojë të përdorni kripë në pjatalarëse. Në këtë rast, Indikatori i Kripës në panelin e kontrollit të pjatalarëses suaj do të ndriçoj vazhdimisht.
- **•** Nëse fortësia e ujit është vendosur në nivelin 1, Indikatori Kripës do të qëndrojë ndezur megjithëse nuk është e nevojshme të përdorni kripë. Nëse përdorni kripë në këtë situatë, kripa nuk do të konsumohet dhe llamba nuk do të ndizet.
- Kur zhvendoset, do të duhet të përcaktoni nivelin e fortësisë së ujit të pjatalarëses suaj sërish sipas të dhënave më lartë, varësisht nga fortësia e ujit të vendit ku e keni vendosur.Nëse niveli i fortësisë të ujit të pajisjes tuaj është rregulluar më parë, pajisja do të tregojë rregullimin më të fundit të nivelit të fortësisë.